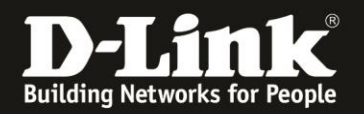

## **Anleitung zum Auslesen des WLAN Schlüssels**

Für DIR-810L Rev.C

Der DIR-810L hat seine WLAN-SSID und seinen WLAN-Schlüssel vorkonfiguriert. Diese können Sie von der dem Gerät beiliegende Wi-Fi Configuration Card und vom Aufkleber auf der Unterseite Ihres DIR-810L ablesen.

Wurde der WLAN-Schlüssel geändert und Sie kennen ihn nicht mehr, können Sie ihn über die D-Link Wi-Fi App und seine Web-Konfigurationsoberfläche auslesen. Die D-Link Wi-Fi App benötigt eine WLAN-Verbindung zu Ihrem COVR-2202. Die Web-Konfiguration können Sie über eine LAN oder WLAN-Anbindung ansprechen.

1. Greifen Sie per Webbrowser auf die Konfiguration des DIR-810L zu. Die Standard-Adresse ist [http://192.168.0.1](http://192.168.0.1/) oder [http://dlinkrouter.local](http://dlinkrouter.local/)

Es erscheint das Anmeldefenster. Wählen Sie ggf. oben-rechts als **Sprache Deutsch** aus.

Wurde bereits ein **Admin-Kennwort** eingerichtet, geben Sie dieses bitte ein. Andernfalls lassen Sie das Feld bitte leer.

Klicken Sie auf **Anmelden**.

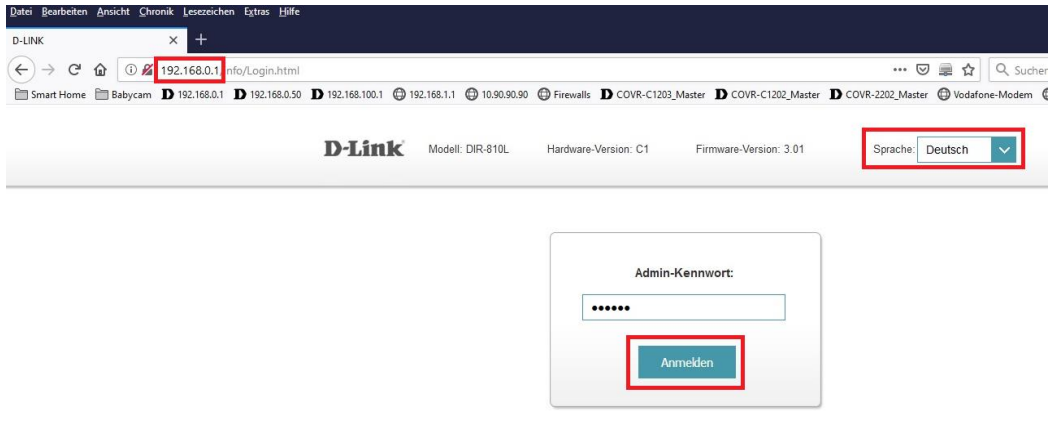

### **Hinweis:**

Hat jemand anderes Ihren DIR-810L konfiguriert und das Admin-Kennwort vergeben, fragen Sie ihn bitte danach.

Ist das Admin-Kennwort unbekannt, müssen Sie den Router auf Werkseinstellungen zurücksetzen (Factory Reset).

Halten Sie dazu den Reset-Knopf mit der Aufschrift **RESET** auf der Rückseite Ihres DIR-810L für etwa 5-10 Sekunden gedrückt.

Der DIR-810L muss dazu eingeschaltet und hochgefahren sein.

Nach einem kurzen Moment startet der DIR-810L dann neu.

### **Alle Einstellungen gehen beim Factory Reset verloren, auch die geänderte WLAN-Verschlüsselung.**

**Alle weiteren Schritte in dieser Anleitung sind dann hinfällig.**

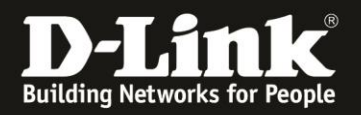

### 3. Möglichkeit 1:

Klicken Sie auf der **Startseite** auf das mittlere Symbol **DIR-810L**. Unten-rechts können Sie bei **Kennwort** den konfigurierten WLAN-Schlüssel für das 2,4 GHz und 5 GHz WLAN auslesen.

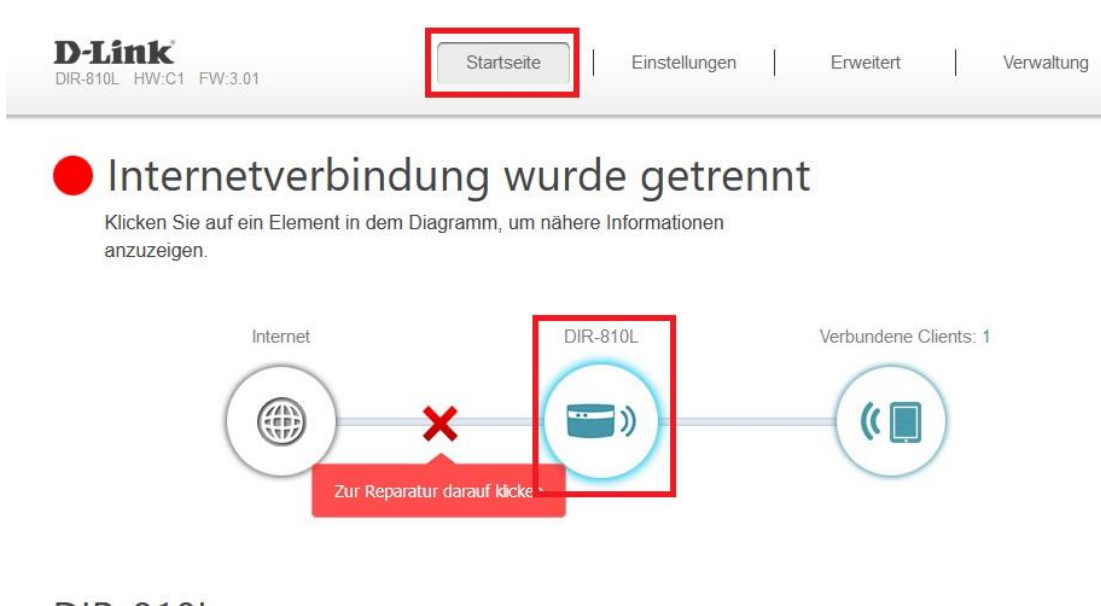

# **DIR-810L**

### **ロ** IPv4-Netzwerk

MAC-Adresse: 48:EE:0C:ED:03:46 IP-Adresse des Routers: 192.168.0.1 Subnetzmaske: 255.255.255.0

### **모** IPv6-Netzwerk

Link-Local-Adresse: IPv6-Adresse: Zugewiesen Präfix:

FE80:0:0:0:4AEE:CFF:FEED:346/64 Nicht verfügbar Nicht verfügbar

#### Wi-Fi 2.4GHz

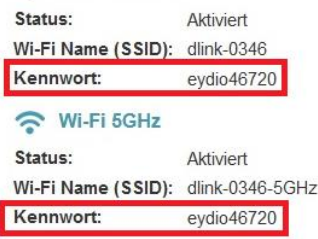

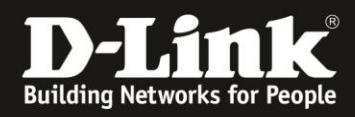

### 4. Möglichkeit 2:

Klicken Sie oben das Menü **Einstellungen** und dann **WLAN** an.

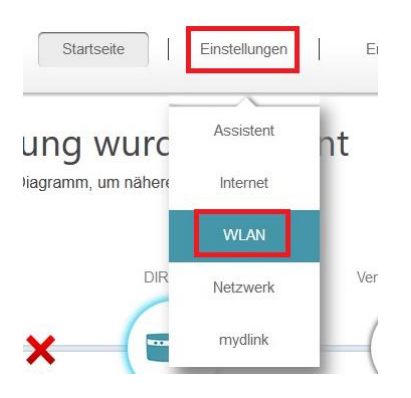

Bei **Kennwort** können Sie den konfigurierten WLAN-Schlüssel für das 2,4 GHz und 5 GHz WLAN auslesen.

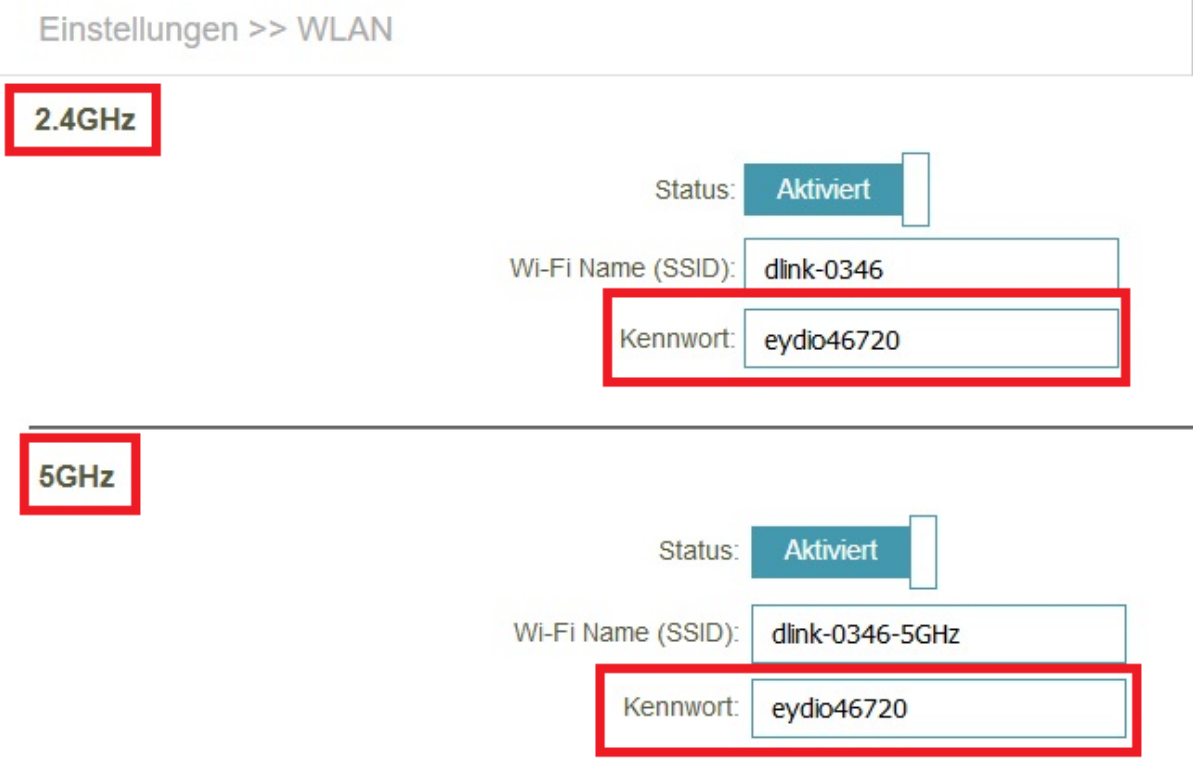